# AutoCAD 2018 BASISBOEK

Ir. R. Boeklagen

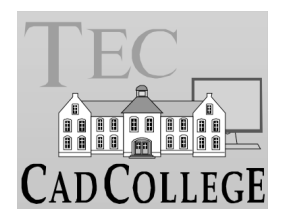

CAD College BV is een CAD centrum dat zich bezig houdt met kennisoverdracht op het gebied van CAD. Hiervoor zijn de volgende uitgaven en diensten ontwikkeld:

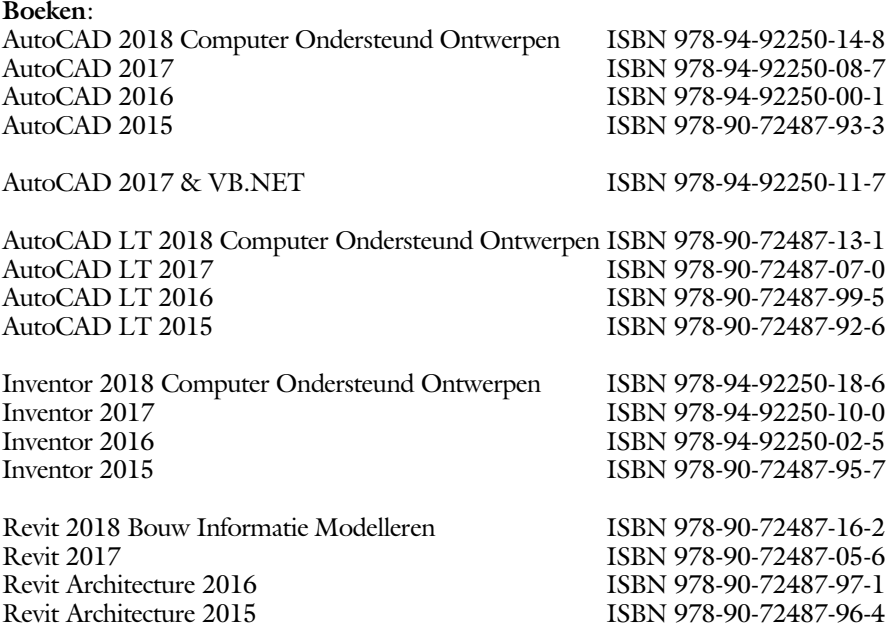

Voor het gebruik op school zijn er speciale verkorte schooledities verkrijgbaar.

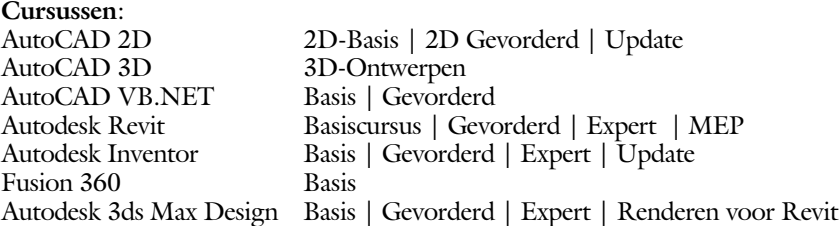

#### **HBO trajecten**:

Verkorte HBO opleiding puur en alleen over CAD ACE Systeem Manager, ACE Mechanical Designer ACE 3D Designer, ACE Architectural Designer

#### **Software**:

8000 Nederlandse symbolen voor AutoCAD, CD ISBN 978-90-72487-84-1 BCAD Nederlandstalig CAD programma, CD en boek ISBN 978-90-72487-77-3 Online cursussen voor de regels van de technische tekening en over ruimtelijk inzicht.

**Internet**: www.cadcollege.com en www.cadcollege.nl Tekeningen en Instructiefilmpjes uit de boeken over AutoCAD, Inventor en Revit Symbolen AutoCAD Families Revit

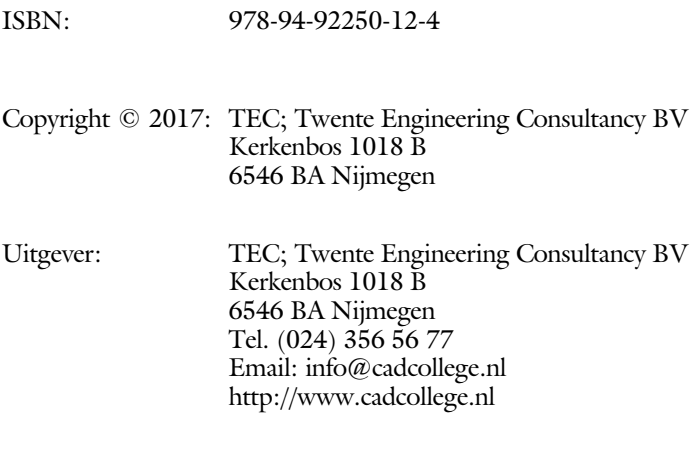

Auteur: ir. R.Boeklagen

Alle rechten voorbehouden. Niets uit deze uitgave mag worden verveelvoudigd, opgeslagen in een geautomatiseerd gegevens bestand, of openbaar gemaakt, in enige vorm of op enige wijze, hetzij elektronisch, mechanisch, door fotokopieën, opnamen, of op enige andere manier, zonder schriftelijke toestemming van de uitgever TEC, Twente Engineering Consultancy BV, Kerkenbos 1018 b, 6546 BA Nijmegen. Voor zover het maken van kopieën uit deze uitgave is toegestaan op grond van artikel

16b Auteurswet 1912, het Besluit van 20 juni 1974, Stb 351, zoals gewijzigd bij Besluit van 23 augustus 1985, Stb 471, en artikel 17 Auteurswet 1912, dient men de daarvoor wettelijk verschuldigde vergoedingen te voldoen aan de Stichting Reprorecht (Postbus 882, 1180 AW Amstelveen). Voor het overnemen van gedeelte(n) van deze uitgave in bloemlezingen, readers en ander compilatiewerken (artikel 16 Auteurswet 1912) dient men zich tot de uitgever te wenden.

# Voorwoord

Dit boek is een leerboek voor het MBO en het HBO. Het bestaat uit de belangrijk ste hoofdstukken van deel 1 van het boek AutoCAD 2018 Computer Ondersteund Ontwerpen. Het leert u stap voor stap de belangrijkste 2D tekentechnieken. Als u meer wilt weten, dan verwijzen we u naar het boek AutoCAD 2018 Computer ondersteund ontwerpen.

Software Voor het boek is AutoCAD 2018 gebruikt onder Windows 10. Het boek werkt ook op Windows 7 en 8.1.

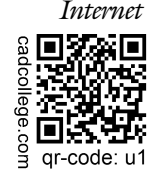

*Internet* De uitwerking van de meeste oefeningen staan op het internet. Als u niet uit een bepaalde opgave kunt komen, dan bekijkt u de film. U kunt de filmpjes starten via: http://www.cadcollege.com > Instructiefilm > qr-code of http://www.cadcollege.com > qr-code > U1.

*Studieaanwijzing* Iedereen leert op een andere wijze. Zo zijn er mensen die alles eerst willen doorlezen voordat ze ergens aan beginnen. En er zijn mensen die direct willen starten zonder te lezen. Als u tot de eerste groep hoort, doorloop dan de tekst van ieder hoofdstuk van a tot z. Als u tot de laatste groep behoort; sla dan de theorie over van ieder hoofdstuk. Sla in ieder geval nooit een deel van de praktijk over anders werkt de les niet goed. In het begin van de praktijk worden namelijk instellingen gemaakt die later van belang kunnen zijn.

> Probeer de hoofdstukken in de volgorde van het boekje te doorlopen. De hoofdstukken bouwen namelijk op elkaar voort.

Lees voordat u begint de studieaanwijzingen door. Deze staan op blz 9

*Cursus* Gebruikt u dit boek in een cursus, sla dan bij ieder hoofdstuk de theorie over, want die is verteld door de docent.

> Nijmegen, 29 april 2017 Ronald Boeklagen

# Inhoud Deel I

<span id="page-4-0"></span>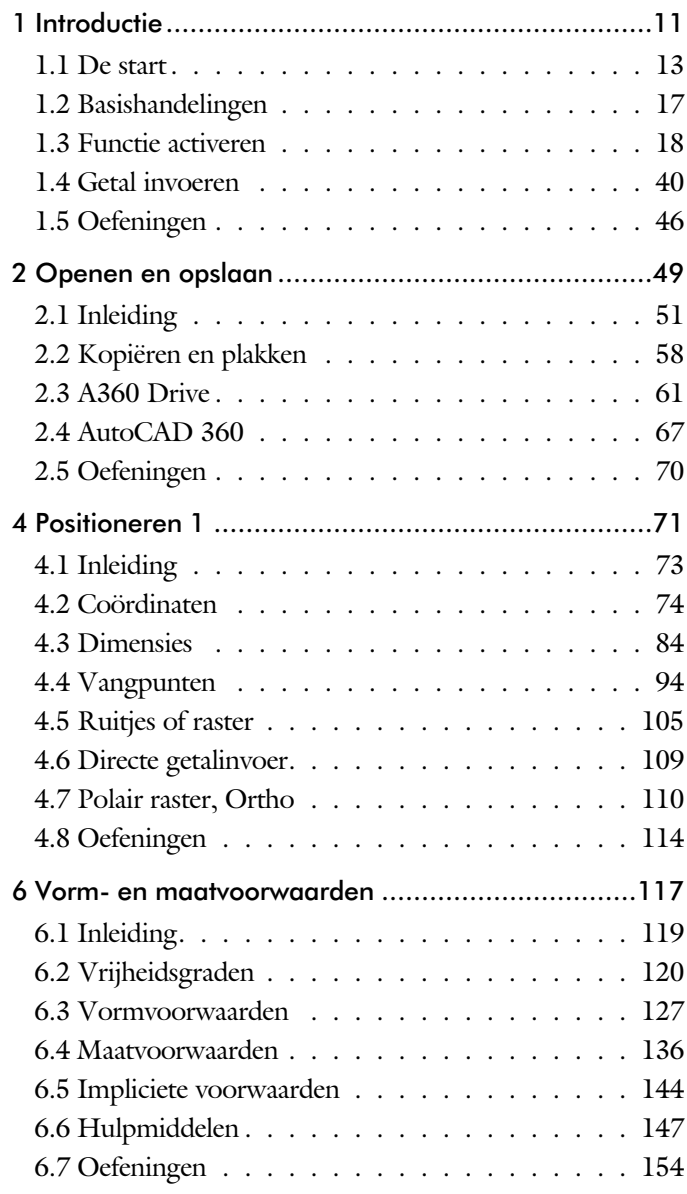

<span id="page-5-0"></span>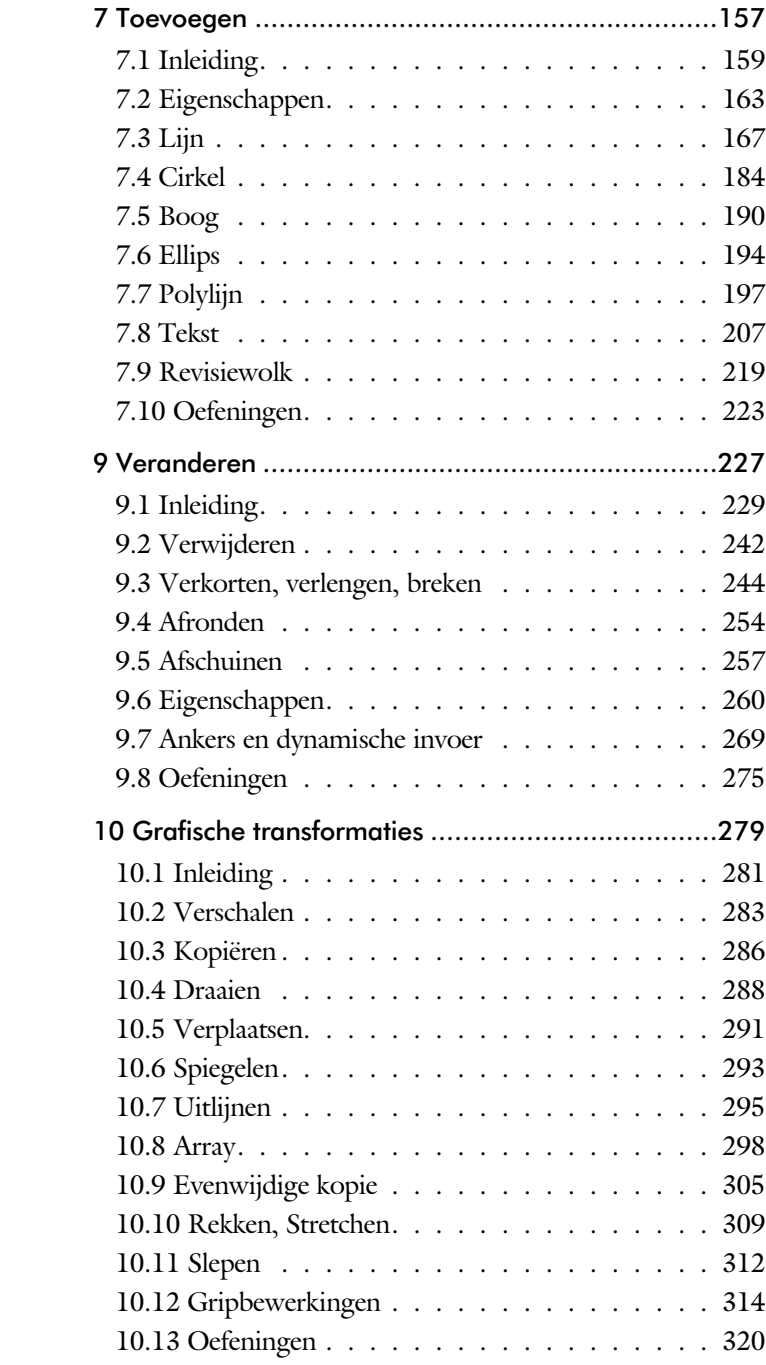

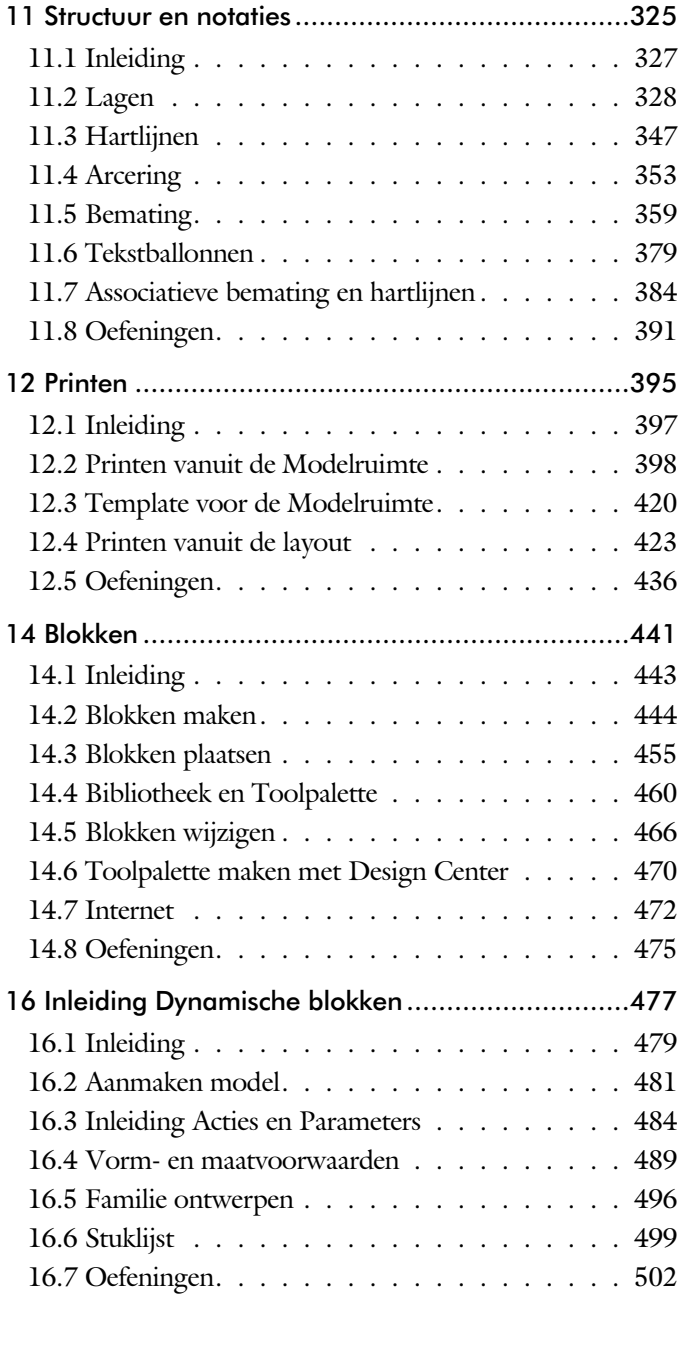

<span id="page-6-0"></span>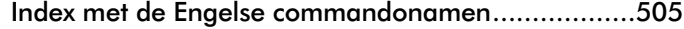

# Index 2D tekenen

#### **!**

[°, gradenteken 216](#page-10-0) ±, plus-minusteken 216, 373 %, procentteken 216, 373 [%%C, rondheidsteken 216, 373](#page-9-0)

#### **A**

[A360 61, 65](#page-7-0) [Absolute coördinaten 78](#page-7-0) [Adcenter, bibliotheek blokken 471](#page-7-0) [Add, selectie tool 236](#page-9-0) [Afronden, fillet 254](#page-8-0) [Afschuinen, chamfer 257](#page-7-0) [Align, uitlijnen 295](#page-11-0) [Android, ipad, AutoCAD 360 67](#page-9-0) [Ankers, grips 314](#page-8-0) [Annotation monitor, maat hartlijn 384](#page-7-0) [Arc, boog 191, 193](#page-7-0) Arceren, [hatch 406](#page-7-0) [Array \(optie van](#page-9-0) copy) 286 [Array, patroon 300](#page-7-0) [Arrayclose 303](#page-9-0) [Arrayedit 303](#page-9-0) [Arraypath 303](#page-9-0) [Arraypolar 303](#page-9-0) [Arrayrect 303](#page-9-0) [Assenkruis, UCS 30](#page-9-0) [AutoCAD 360, op tablet 67](#page-9-0) [AutoCAD Classic 21](#page-11-0) [AutoComplete 19](#page-11-0) [AutoDWFPublish, PDF maken 52](#page-11-0) [AutoDesk Seek, symbolen](#page-10-0) inet 4[70, 4](#page-7-0)74 [Autoconstrain, vormvoorwaarden 135](#page-8-0) [Automaticpub pdf 52](#page-11-0) 

#### **B**

[Basepoint nulpunt blok, tekening 319](#page-7-0) [Basishandeling CAD systeem 17](#page-7-0) [Bconstatusmode parametrisch tekenen 153](#page-7-0) [Bconstuction, hulplijnen blok 153](#page-7-0) [Bedit, blokken veranderen 482](#page-11-0) [Bemating 359](#page-9-0) [Instellen 365](#page-9-0) [schaal 411](#page-7-0) [Beveiligen lagen 328](#page-9-0) [Bevriezen lagen 328](#page-9-0) [Bhatch, hatch, arceren 356](#page-11-0) [Blend, overgangsboog 259](#page-7-0) [Block, symbool, stempel 443](#page-7-0) [Boog, Arc 184, 190](#page-7-0) [Bovenstreping 373](#page-9-0) [Break, deel verwijderen/splitsen 247](#page-7-0) [Btable, bloktabel dynamisch blok 497](#page-8-0) [ByBlock, eigenschap per blok 449](#page-7-0)[, 454](#page-11-0)

#### **C**

<span id="page-7-0"></span>[Cascade, vensters groeperen 58](#page-10-0) [Centerdisdssociate, hartlijn associatief 385](#page-8-0) [Centermark, hartlijn gat as 349](#page-7-0) [Centerreassociate, hartlijn associatief 385](#page-8-0) [Chamfer, afschuinen 257](#page-7-0) [Circle, cirkel 184, 187](#page-7-0) [Close, sluiten tekening 56](#page-7-0) [Cloud toepassing, A360 61](#page-7-0) [Coincident, samenvallend punt 132](#page-10-0) Color [book, RAL kleuren 164](#page-10-0) [CommandPreview 288](#page-11-0) [ConstraintSettings, vormvoorwaarden 135](#page-8-0) [Constraintbardisplay 135](#page-8-0) [Constraintoptions 135](#page-8-0) [Constraints, maat- vormvoorwaarden 120](#page-11-0) [Constraintsolvemode 135](#page-8-0) [Constructielijn, Xline 169](#page-11-0) [Copy, kopieren 286](#page-9-0) [Coördinaten 74](#page-8-0) [Absoluut 75](#page-11-0)[, 77](#page-8-0) [Polair 74](#page-8-0) [Relatief 75](#page-11-0)[, 81](#page-10-0) [Crossing, selectietool 230, 2](#page-11-0)37 [Current layer, actuele laag 328](#page-9-0)

#### **D**

[Ddlmodes, dialoogbox lagen 331](#page-9-0) [Delconstraint, verwijder voorwaarde 143](#page-8-0) [Delobj, verwijder bronobject 219](#page-11-0) [Design Center, adcenter 470](#page-10-0) [Design intent, maat- vormvoorwaarde 119](#page-11-0) [Dialoogregels, opties 24](#page-8-0) [Diameterteken, %%c 216](#page-10-0) [Dichtstbijzijnde, nearest 104](#page-11-0) [Dim, algemeen bematingscommando 370](#page-8-0) [Dimaligned, lineaire maat 377](#page-8-0) [Dimangular, hoekmaat 377](#page-8-0) [Dimbaseline, parallele maat 377](#page-8-0) [Dimcentre, merkteken \(cirkel\)boog 377](#page-8-0) [Dimcontinue, kettingmaat 377](#page-8-0) [Dimdiameter, diameter bemating 377](#page-8-0) [Dimdisassociate, maat loskoppelen 385](#page-8-0) [Dimedit, wijzigen maat 378](#page-11-0) [Dimlinear, lineaire maat 371, 377](#page-8-0) [Dimordinate, x-, y-maat 377](#page-8-0) [Dimradius, radiusbemating 377](#page-8-0) [Dimreassociate, maat koppelen 385](#page-8-0) [Dimregen, maat herstellen 385](#page-8-0) [Dimstyle 377](#page-8-0) [Dimstyle, bematingsstijl 365](#page-9-0) [Dimtedit, maatgetal wijzigen 375](#page-8-0) [Dimupdate, maatstijl toepassen 378](#page-11-0) [Directories, mappen, folders 51](#page-8-0) [Donut 197](#page-10-0)[, 198](#page-11-0) [Draaien, rotate 288](#page-11-0) [Drag en drop 312](#page-10-0) [Draworder, boven of onder 165](#page-10-0)[, 356](#page-11-0) [Dropbox 62](#page-8-0) [Dtext, tekst, regeltekst 216](#page-10-0) [Dynamic input, tekst bij cursor 85, 269](#page-8-0)

[Dynamische blokken 480](#page-8-0) [Dynamische grips 269](#page-8-0)

#### **E**

Eigenschappen [Verkenner 268](#page-8-0) [Wijzigen 260](#page-8-0) [Ellips 194, 195](#page-8-0) [Erase, gummen 242](#page-11-0) [Explode, blokken uit elkaar 3](#page-8-0)[02, 4](#page-10-0)59 [Extend, verlengen 248](#page-11-0)

#### **F**

[Fabrieksinstelling, reset 27](#page-10-0) [Familie van varianten 497](#page-8-0) [Fence, selectietool 230](#page-11-0) [Fillet, afronden 254](#page-8-0) [Fix, vormvoorwaarde 134](#page-8-0) [Functieactivering 18](#page-8-0)

#### **G**

[Galerie plaatjes blokken 455](#page-11-0) [Galleryview 455](#page-11-0) [Gcen, zwaartepunt polylijn 104](#page-11-0) [General dimension, maatvoorwaarde 126](#page-8-0) [Geografische coordinaten 76](#page-10-0) [Geomconstraint 124, 1](#page-8-0)35 [Geometrisch centrum 104](#page-11-0) [Getalinvoer 43](#page-8-0) [Gradenteken 216](#page-10-0)[, 373](#page-9-0) [Grid 106](#page-10-0) [Grid, snap, raster 106](#page-10-0) [Gripblock 458](#page-8-0) [Grips, ankers 314, 315](#page-8-0) [Groepen, group 238](#page-8-0) [Group, groep van elementen 239](#page-8-0) [Gummen, erase 242](#page-11-0)

#### <span id="page-8-0"></span>**H**

[Hatch, arceren 358](#page-9-0) [Hpang 358](#page-9-0) [Hpname 358](#page-9-0) [Hporigin 358](#page-9-0) [Hpscale 358](#page-9-0) [Hptransparency 355](#page-10-0) [Hatchtoback, volgorde arceren 356](#page-11-0) 

# **I**

[Idrop, symbool internet 472](#page-11-0) [Index color, kleur per nummer 164](#page-10-0) [Inetlocation, internetadres 414, 473](#page-9-0) [Insert, toevoegen blok 456](#page-9-0) [Instellen bemating 365](#page-9-0) [Ipad, Iphone, Andoid AutoCAD 360 67](#page-9-0)

# **J**

[Justifytext, uitlijnen tekst 218](#page-11-0)

#### **K**

[Kleur laag 329](#page-9-0) [Kleur, color, cecolor 164](#page-10-0) [Kopiëren, Copy 286](#page-9-0) [Kruisdraden, cursor 30](#page-9-0) [Kwadrantpunt, quadrant 104](#page-11-0)

#### **L**

Lagen, [Layers 328, 3](#page-9-0)31 [Laag 0 454](#page-11-0) [Indeling 329](#page-9-0) Lasso, [selectietool 230](#page-11-0) [Last, selectie laatst toegevoegd 236](#page-9-0) [Layout, papierinstelling 423](#page-9-0)[, 424](#page-11-0) [Lengtematen, dimlinear 359](#page-9-0) [Lengthen, verlengen verkorten 245](#page-9-0) [Lijndikte, lineweight 164](#page-10-0) [Lijnsoort, linetype 1](#page-10-0)[65, 1](#page-9-0)79 [Lijnstring, Line 167](#page-9-0) [Limits, gootte model 108](#page-10-0) [Line, lijnstring 181](#page-9-0) [Lint, ribbon, menu 22, 27](#page-10-0) [Loodrechtpunt, perpendicular 104](#page-11-0)

#### **M**

<span id="page-9-0"></span>[M2p, midden tussen 104](#page-11-0) [MTEXT 216](#page-10-0) [Maatvarianten 479](#page-11-0)[, 493](#page-9-0) [Maatvoorwaarden 122](#page-11-0) [Mac \(Apple\) 13](#page-11-0) [Markeerpunt 104](#page-11-0) [Matchprop, eigenschappen overnemen 263](#page-9-0) [Meervoudige lijn, mline 167](#page-9-0) [Menubar, pulldownmenu 22](#page-10-0)

[Menu's 22](#page-10-0) [Middelpunt, midpoint 104](#page-11-0) [Minsert, meerdere blokken invoegen 303](#page-9-0) [Mirrhatch, arcering spiegelen 294, 358](#page-9-0) [Mirror, spiegelen 293](#page-10-0) [Mleader, pijl met tekst 381](#page-9-0) [Mledit, meervoudige lijn veranderen 178](#page-9-0) [Mline, meervoudige lijn, muur 175, 1](#page-9-0)79 [Mlstyle, meervoudige lijn instellen 179](#page-9-0) [Model, modelruimte 424](#page-11-0) [Move, Verplaatsen 291](#page-11-0) [Mtext, paragraaf tekst 212](#page-9-0) [Mtextautostack tekst boven elkaar 209](#page-9-0) [Multilijn, Mline 173](#page-9-0) [Eigenschappen 173](#page-9-0) [Style 446](#page-9-0)

#### **N**

[New, nieuwe tekening 53](#page-9-0) [Notatieschaal, cannoscale 161](#page-9-0)

#### **O**

[Offset, evenwjijdige kopie 305](#page-9-0) [Onderstreping in tekst, %%U 216](#page-10-0)[, 373](#page-9-0) [Oneindige lijn, xline 167](#page-9-0) [Oops, hersel gummen 454](#page-11-0) [Ortho, horizontaal en verticaal 111](#page-9-0) [Osnap, vangpunten 96](#page-9-0) [Osoptions, vangpunten 358](#page-9-0)

#### **P**

[Panels, groep in menu 29](#page-10-0) [Paragraaftekst, mtext 216](#page-10-0) [Parallel, vormvoorwaarde 133](#page-9-0) [Parameters, maatvoorwaarde 137](#page-9-0) [Pedit, polylijn veranderen 203](#page-9-0) [Peditaccept, accepteren dubbelklik 306](#page-9-0) [Perpendicular, haaks 132](#page-10-0) [Pickfirst, kies eerst dan veranderen 229](#page-10-0) [Places, snelkoppeling folder 52](#page-11-0)[, 57](#page-9-0) [Pline, polylijn 199](#page-9-0) [Plinereverse, omkeren richting 206](#page-10-0) [Wijzigen 198](#page-11-0) [Plotstijl 166](#page-10-0) [Polar snap, polair snap 110](#page-9-0) [Previous, selectietool, voorgaande 237](#page-11-0)

[Printen 397](#page-10-0) [Properties, eigenschappen elementen 265](#page-10-0) [Pstylepolicy 166, 4](#page-10-0)01 [Purge, verwijderen ongebruikte elem. 454](#page-11-0)

# **Q**

[Qselect, selecteer op eigenschap 240](#page-10-0)

#### **R**

[Raakpunt , tangent 104](#page-11-0) [Radiusbemating, Dimradius 361](#page-10-0) [Raster 105](#page-10-0) [Raster, grid, snap 105](#page-10-0) [Raster, snap, grid 104](#page-11-0) [Rechthoek, rectangle 197](#page-10-0) [Rectang\(le\), rechthoek 202](#page-10-0) [Reference scale 285](#page-10-0) [Referentiepunt 104](#page-11-0) [Regeltekst, Dtext, Text 216](#page-10-0) [Rekken, Stretch 309](#page-10-0) [Relatieve coördinaten 81](#page-10-0) [Revcloud, revisiewolk 220](#page-10-0) [Reverse, richting polylijn omdraaien 206](#page-10-0) [Revisiewolk, revcloud 219](#page-11-0) [Ribbon, RibbonClose 22](#page-10-0) [Rijksdriehoekmeting, RD coordinaten 76](#page-10-0) [Rondheidsteken, %%C 216](#page-10-0) [Rotate, draaien 289](#page-10-0)

### **S**

<span id="page-10-0"></span>[Save, opslaan tekening 54, 56](#page-10-0) [Scale, schalen 284](#page-10-0) [Scaletext, schalen tekst 218](#page-11-0) [Schaal 398](#page-10-0) [Select, commando om te selecteren 237](#page-11-0) [Selecteren 229, 231](#page-10-0) [Selectieset 229](#page-10-0) [Selectsimilar 241](#page-10-0) [Setbylayer, eigenschap per laag 330](#page-11-0) [Show all, vormvoorwaarden 132](#page-10-0) [Slepen en loslaten, drag and drop 312](#page-10-0) [Snap, grid 106](#page-10-0) [SnapBase, oorsprong snap 108](#page-10-0) [SnapStyl, rechthoekig of isometrisch 108](#page-10-0) [Snapang, hoek snap 108](#page-10-0) [Snapgridlegacy 108](#page-10-0)

[Snijpunt, intersection 99](#page-10-0) [Speciale karakters 216](#page-10-0) [Spiegelen 293](#page-10-0) [Spiegelen, mirror 293](#page-10-0) [Spline, vloeiende kromme 206](#page-10-0) [Statusregel 27, 31](#page-10-0) [Stijlen, eigenschappen met naam 165](#page-10-0) [Stretch, rekken 309](#page-10-0) [Stuklijst 500](#page-10-0) Symbool [Aanmaken 444 - 45](#page-10-0)3 [Exploderen 459](#page-10-0) [Gebruik 455](#page-11-0) Symbooldefinities [Verwijderen 454](#page-11-0)

### **T**

[Tabblad layout 424](#page-11-0) [Tabs, tabbladen menu 29](#page-10-0) [Tekeningverkenner, adcenter 470](#page-10-0) [Tekst 207](#page-11-0) [Schaal 408](#page-10-0) [Text style 210](#page-10-0) [Textalign 214](#page-10-0) [Texttofront 356](#page-11-0) [Template 432](#page-10-0) [Tile, vensters naast/onder elkaar 58](#page-10-0) [Titelregel 28](#page-10-0) [Toolpalette 462](#page-10-0) [Transparancydisplay 165](#page-10-0) [Transparantie 165, 355](#page-10-0) [Trim 252](#page-10-0) [True color, ware kleur 164](#page-10-0)

# **U**

[Ucs, gebruikers coordinatensysteem 83](#page-11-0) [Ucsicon 83](#page-11-0) [Uitlijnen, align 295](#page-11-0)

#### **V**

[Vanaf 2015](#page-11-0) [AutoCAD Classic menu 21](#page-11-0) [Bemating Stijl / snap verbetering 378](#page-11-0) [Galerie van blokken 455](#page-11-0) [Help animatie commanod's 39](#page-11-0) [Hplinetype 356](#page-11-0) [Lassoselectie 230](#page-11-0) [Match text property 218](#page-11-0) [Textalign 218](#page-11-0) Vanaf 2016 [CommandPreview 242, 288](#page-11-0) [Dim commando uitgebreid 362](#page-11-0) [Dimlayer 362](#page-11-0) [Geometrisch centrum 104](#page-11-0) [Kleur selectieset 230](#page-11-0) [Kleurenschema 21](#page-11-0) [Osnap zwaartepunt 104](#page-11-0) [Revisiewolk, Revcloud 219](#page-11-0) [Startmode 16](#page-11-0) [Textframe 218](#page-11-0) Vanaf 2017 [Centerline, Centermark 347](#page-11-0) [Galerie grote previews 455](#page-11-0) [Hartlijnen 347](#page-11-0) [Pickfirst 0 melding 234](#page-11-0) [Texteditmode 218](#page-11-0) Vanaf 2018 [Bestandsformaat gewijzigd 52](#page-11-0) [Lagen in Snelle Toegang 330](#page-11-0) [Txt2mtext 207](#page-11-0) [iDrop is verwijderd 472](#page-11-0)

[Vangfuncties, vangpunten, osnap 94](#page-11-0) [Variantenontwerp, dynamisch blok 479](#page-11-0) [Vault, tekeningbeheer 52](#page-11-0) [Veelhoek, polygoon 198](#page-11-0) [Verkorten, Trim 244](#page-11-0) [Verlengen, extend 244, 2](#page-11-0)48 [Verplaatsen, move 291](#page-11-0) [Verschalen, scale 283](#page-11-0) [Verwijderen, erase 242](#page-11-0) [Viewport, aanzicht 424](#page-11-0) [Volledig bepaald, parametrisch tekenen 121](#page-11-0) [Voorwaarden 120](#page-11-0) [Voorwaarden, parametrisch tekenen 119](#page-11-0) [Vormvariant, parametrisch tekenen 482](#page-11-0) [Vormvoorwaarden, parametrisch tekenen](#page-11-0) [122](#page-11-0) [Vrijheidsgraden, parametrisch tekenen 120](#page-11-0)

#### **W**

[Wblock, wegschrijven deel tekening 454](#page-11-0) [Werkplek, workspace 21](#page-11-0) [Window, selectietool 230](#page-11-0) [Windows 7, 8, 10 13](#page-11-0) [Windroos, coordinaten 75](#page-11-0) [Wipeout 356](#page-11-0) [Wolk, revisie, revcloud 219](#page-11-0) [Workspace, voorinstelling menu 21](#page-11-0) [Wpolygon, selectietool 237](#page-11-0)

#### **X**

<span id="page-11-0"></span>[Xline, constructielijn 169](#page-11-0)